Externe Geräte

Benutzerhandbuch

© Copyright 2006 Hewlett-Packard Development Company, L.P.

Hewlett-Packard ("HP") haftet nicht für technische oder redaktionelle Fehler oder Auslassungen in diesem Dokument. Ferner übernimmt sie keine Haftung für Schäden, die direkt oder indirekt auf die Bereitstellung, Leistung und Nutzung dieses Materials zurückzuführen sind. Die Haftung für Schäden aus der Verletzung des Lebens, des Körpers oder der Gesundheit, die auf einer fahrlässigen Pflichtverletzung durch HP oder einer vorsätzlichen oder fahrlässigen Pflichtverletzung eines gesetzlichen Vertreters oder Erfüllungsgehilfen von HP beruhen, bleibt hierdurch unberührt. Ebenso bleibt hierdurch die Haftung für sonstige Schäden, die auf einer grob fahrlässigen Pflichtverletzung durch HP oder auf einer vorsätzlichen oder grob fahrlässigen Pflichtverletzung eines gesetzlichen Vertreters oder Erfüllungsgehilfen von HP beruht, unberührt.

Inhaltliche Änderungen dieses Dokuments behalten wir uns ohne Ankündigung vor. Die Informationen in dieser Veröffentlichung werden ohne Gewähr für ihre Richtigkeit zur Verfügung gestellt. Insbesondere enthalten diese Informationen keinerlei zugesicherte Eigenschaften. Alle sich aus der Verwendung dieser Informationen ergebenden Risiken trägt der Benutzer.

Die Garantien für HP Produkte und Services werden ausschließlich in der entsprechenden, zum Produkt bzw. Service gehörigen Garantieerklärung beschrieben. Aus dem vorliegenden Dokument sind keine weiter reichenden Garantieansprüche abzuleiten.

Erste Ausgabe: Juli 2006

Teilenummer des Dokuments: 416612-041

# **Inhaltsverzeichnis**

#### 1 Verwenden eines USB-Geräts

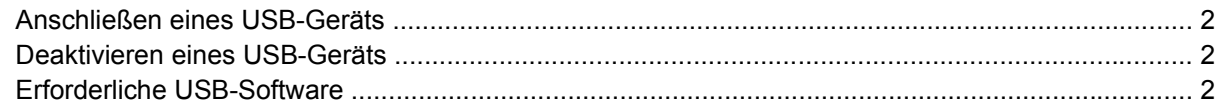

## 2 Verwenden eines 1394-Geräts (bestimmte Modelle)

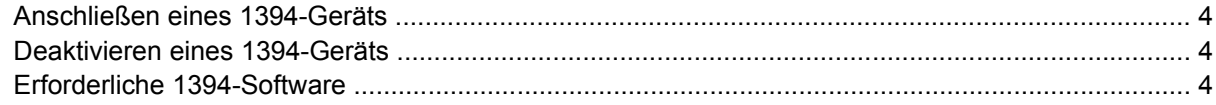

## 3 Verwenden des Dockinganschlusses

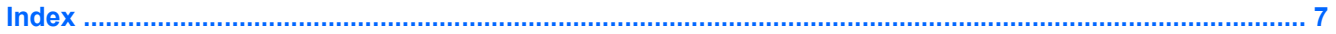

# <span id="page-4-0"></span>**1 Verwenden eines USB-Geräts**

USB (Universal Serial Bus) ist eine Hardwareschnittstelle, mit der Sie optionale externe Geräte (z. B. eine USB-Tastatur oder –Maus, ein Laufwerk, einen Drucker, Scanner oder Hub) an den Computer oder ein optionales Dockinggerät anschließen können.

Je nach Modell verfügt der Computer über bis zu vier USB-Anschlüsse, die USB 1.0-, USB 1.1- und USB 2.0-Geräte unterstützen. Um weitere USB-Anschlüsse hinzuzufügen, schließen Sie einen optionalen Hub oder ein optionales Dockinggerät an.

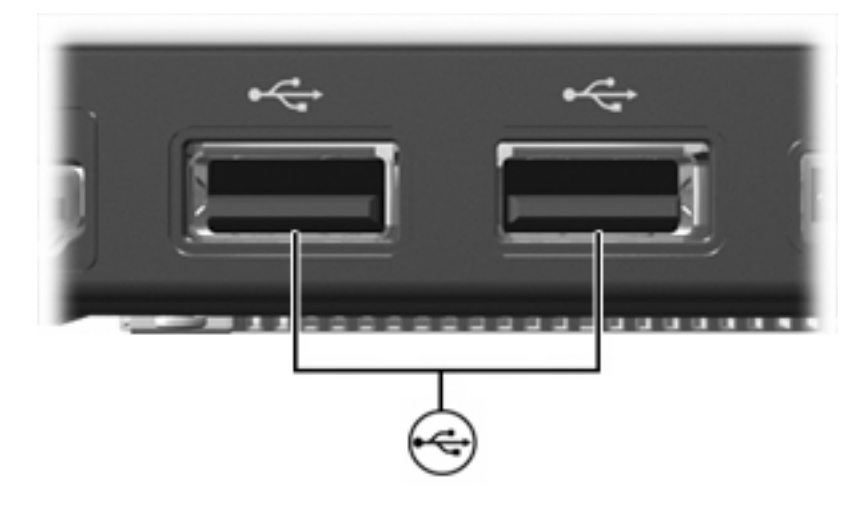

## <span id="page-5-0"></span>**Anschließen eines USB-Geräts**

**VORSICHT** Schließen Sie USB-Geräte vorsichtig an, um die Anschlüsse nicht zu beschädigen.

Um ein USB-Gerät an den Computer anzuschließen, stecken Sie das USB-Kabel des Geräts am USB-Anschluss des Computers ein. Ein akustisches Signal des Betriebssystems zeigt an, dass ein Gerät erkannt wurde.

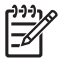

**Hinweis** Wenn Sie ein USB-Gerät das erste Mal anschließen, wird im Infobereich rechts außen in der Taskleiste die Meldung "Neue Hardware gefunden" angezeigt.

## **Deaktivieren eines USB-Geräts**

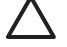

**VORSICHT** Um einen Datenverlust oder eine Systemblockierung zu vermeiden, müssen Sie das USB-Gerät deaktivieren, bevor Sie es entfernen.

**VORSICHT** Ziehen Sie nicht am Kabel, um USB-Geräte vom Computer zu trennen, da sonst die Anschlüsse beschädigt werden könnten.

So deaktivieren Sie ein USB-Gerät:

**1.** Doppelklicken Sie auf das Symbol **Hardware sicher entfernen** im Infobereich außen rechts in der Taskleiste.

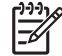

**Hinweis** Klicken Sie auf das Symbol **Ausgeblendete Symbole einblenden** (**<** oder **<<**), um das Symbol Hardware sicher entfernen im Infobereich anzuzeigen.

**2.** Klicken Sie auf den Gerätenamen in der Liste.

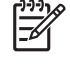

**Hinweis** Wenn sich kein Eintrag für das USB-Gerät in der Liste befindet, müssen Sie das Gerät nicht deaktivieren, bevor Sie es entfernen.

**3.** Klicken Sie auf **Beenden**.

## **Erforderliche USB-Software**

Für einige USB-Geräte wird eventuell zusätzliche Software benötigt, die normalerweise im Lieferumfang des Geräts enthalten ist. Weitere Informationen zu gerätespezifischer Software finden Sie in der Bedienungsanleitung des Geräteherstellers.

# <span id="page-6-0"></span>**2 Verwenden eines 1394-Geräts (bestimmte Modelle)**

IEEE 1394 bezeichnet eine Hardwareschnittstelle, an die Multimedia- oder Datenspeichergeräte für schnellen Datenaustausch angeschlossen werden können. Für Scanner, Digitalkameras und digitale Camcorder wird häufig ein 1394-Anschluss benötigt.

Der unten abgebildete IEEE-1394-Anschluss unterstützt auch IEEE-1394a-Geräte.

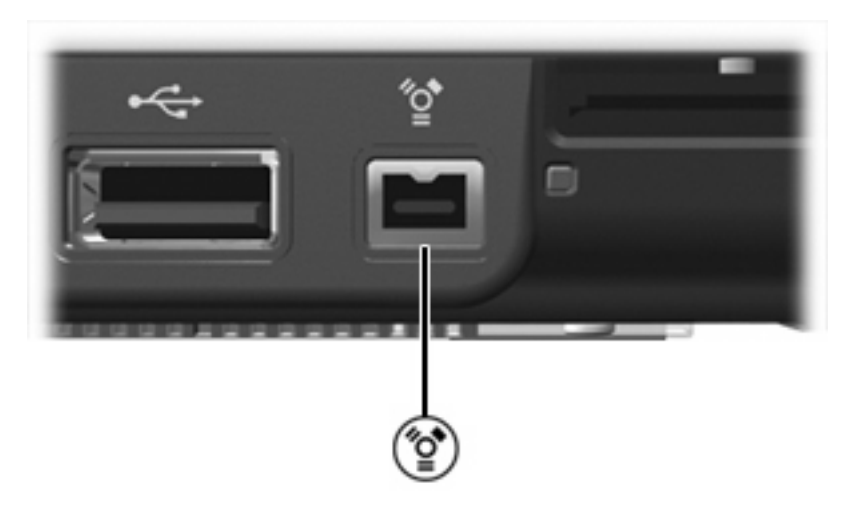

## <span id="page-7-0"></span>**Anschließen eines 1394-Geräts**

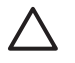

**VORSICHT** Schließen Sie 1394-Geräte vorsichtig an, um die Anschlüsse nicht zu beschädigen.

Um ein 1394-Gerät mit dem Computer zu verbinden, schließen Sie das 1394-Kabel des Geräts am 1394-Anschluss an. Ein akustisches Signal zeigt an, dass das Gerät erkannt wurde.

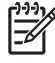

**Hinweis** Wenn Sie ein 1394-Gerät zum ersten Mal anschließen, wird im Infobereich außen rechts in der Taskleiste eine Meldung angezeigt, dass eine neue Hardwarekomponente gefunden wurde.

## **Deaktivieren eines 1394-Geräts**

**VORSICHT** Um einen Datenverlust oder eine Systemblockierung zu vermeiden, müssen Sie das 1394-Gerät deaktivieren, bevor Sie es entfernen.

**VORSICHT** Ziehen Sie nicht am Kabel, um 1394-Geräte vom Computer zu trennen, da sonst die Anschlüsse beschädigt werden könnten.

So deaktivieren Sie ein 1394-Gerät:

**1.** Doppelklicken Sie auf das Symbol **Hardware sicher entfernen** im Infobereich außen rechts in der Taskleiste.

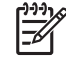

**Hinweis** Klicken Sie auf das Symbol **Ausgeblendete Symbole einblenden** (**<** oder **<<**), um das Symbol Hardware sicher entfernen im Infobereich anzuzeigen.

- **2.** Klicken Sie auf den Gerätenamen in der Liste.
- **3.** Klicken Sie auf **Beenden**.

## **Erforderliche 1394-Software**

Für einige 1394-Geräte wird eventuell zusätzliche Software benötigt, die normalerweise zum Lieferumfang des Geräts gehört. Weitere Informationen zu gerätespezifischer Software finden Sie in der Bedienungsanleitung des Geräteherstellers.

# <span id="page-8-0"></span>**3 Verwenden des Dockinganschlusses**

Am Dockinganschluss auf der linken Seite des Computers können Sie ein optionales Dockinggerät anschließen. Optionale Dockinggeräte besitzen weitere Anschlüsse, die mit dem Computer verwendet werden können.

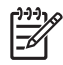

**Hinweis** Der Computer verfügt nur über einen Dockinganschluss. Mit dem Begriff Dockinganschluss 3 wird der Typ des Dockinganschlusses definiert.

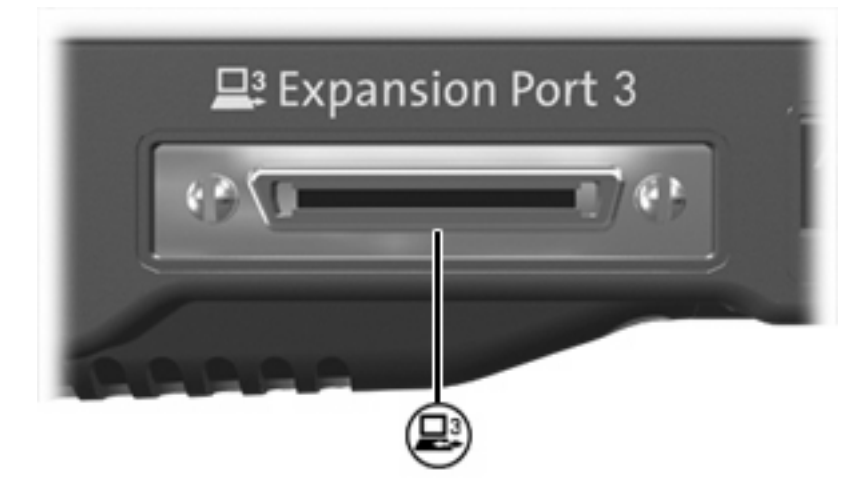

# <span id="page-10-0"></span>**Index**

#### **Symbole/Zahlen**

1394-Anschluss [3](#page-6-0) 1394-Geräte Beschreibung [3](#page-6-0) Deaktivieren [4](#page-7-0) Software und Treiber [4](#page-7-0) Verbinden [4](#page-7-0) 1394-Kabel anschließen [4](#page-7-0)

### **A**

Anschlüsse 1394 [3](#page-6-0) Docking [5](#page-8-0) USB [1](#page-4-0)

## **D**

Dockinganschluss [5](#page-8-0)

### **H**

Hubs [1](#page-4-0)

## **K**

Kabel 1394 [4](#page-7-0) USB [2](#page-5-0)

### **S**

**Software** 1394 [4](#page-7-0) USB-Geräte [2](#page-5-0)

### **U**

USB-Anschlüsse, Beschreibung [1](#page-4-0) USB-Geräte Beschreibung [1](#page-4-0) Deaktivieren [2](#page-5-0) Erforderliche Software [2](#page-5-0) Verbinden [2](#page-5-0) USB-Hubs [1](#page-4-0)

USB-Kabel anschließen [2](#page-5-0) USB-Software [2](#page-5-0)

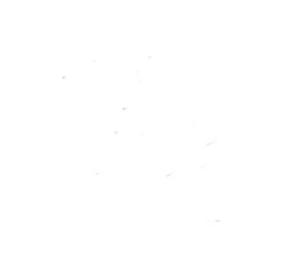